## **Nutzung der EMU-Visualisierungssoftware mit einer eigenen Itemzusammenstellung**

Grundsätzlich richtet sich der EMU-Fragebogen an ALLE Fächer. In manchen Fällen kann es jedoch notwendig oder erwünscht sein, den Basisteil von EMU zu ergänzen bzw. einzelne Items auszuschließen oder umzuformulieren. Mit der KMK ist vereinbart, dass die Architektur der Software jedenfalls

beibehalten wird (keine Umprogrammierung) und dass der Quellcode nicht freigegeben werden kann.

Der Zusatzbereich eröffnet jedoch sehr flexible Möglichkeiten der Ergänzung. Sie können sich dort praktisch ein eigenes Menu zusammenstellen, mit der Einschränkung, dass die Überschriften (Bereichs-bezeichnungen) fehlen. Sie haben also einfach eine Itemliste vor sich.

- In diesen Bereich können Sie selbst entwickelte Items eintragen oder mit copy & paste eine Auswahl aus unserem EMU-Fragebogen treffen oder auch andere Quellen anzapfen (z.B. Items aus dem Unterrichtsbeobachtungsbogen der Qualitätsagentur)

- Dafür verwenden Sie die freien Felder im Zusatzbogen der Excel-Maske, die Ihnen von EMU angeboten wird, http://www.unterrichtsdiagnostik.info/downloads/software/:

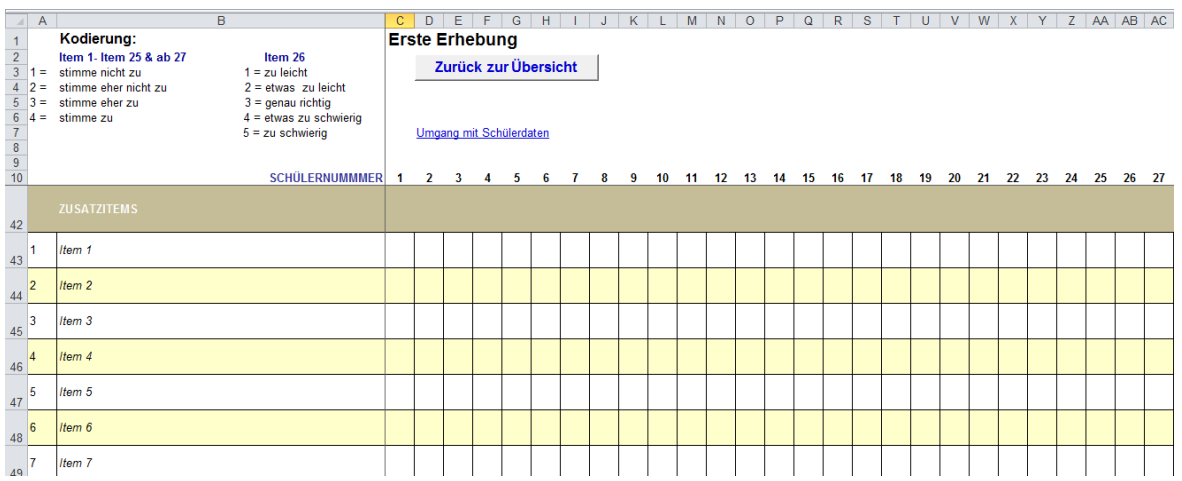

- Wenn Sie die Ergebnisse der Befragung mit Items aus dem Zusatzbereich auswerten und ausdrucken wollen, nutzen Sie dafür auf der Excel-Oberfläche die Buttons "Zusatzitems":

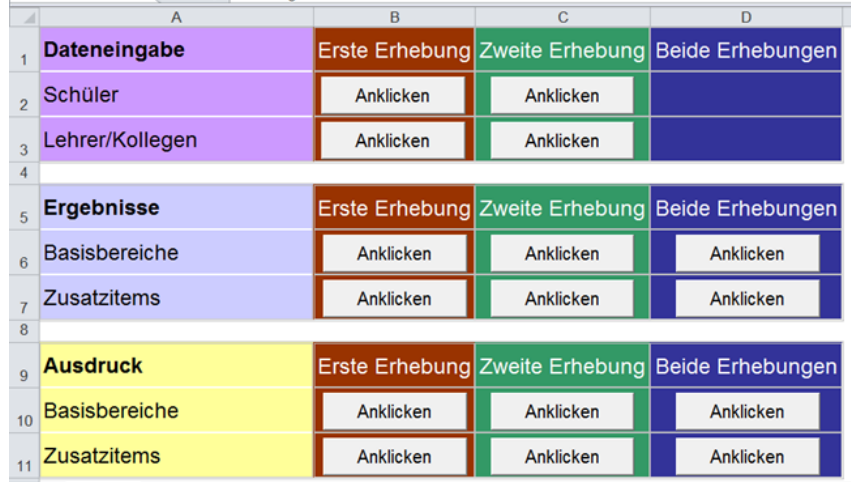